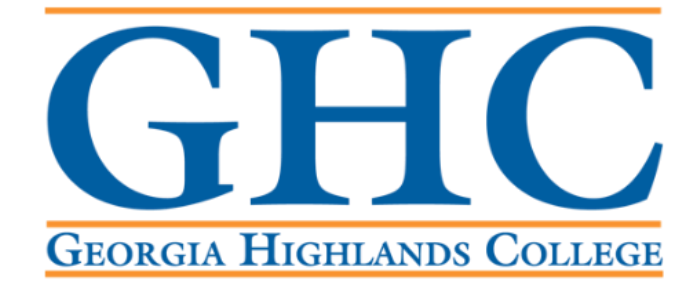

# **Office of the Registrar**

**Attendance Verification Process**

**Log into** th[e GHC Faculty/Staff Intranet](https://www.highlands.edu/facultystaff/)

- If you are off campus and not using a GHC issued device, you will need to use the VPN.
- Click on [VPN Access Instructions](https://www.highlands.edu/vpn/) and follow the steps there, if needed.

GHC Home > Faculty/Staff

# **Faculty/Staff**

Working at a GHC instructional site?

If you're a member of Georgia Highlands College's faculty & staff, click the button below to log on to the GHC Employee Portal.

ENTER FACULTY/STAFF INTRANET PORTAL

Working offsite? VPN Access is required.

Faculty & staff can access the GHC Employee Portal offsite with VPN software.

**VPN Access Instructions** 

### **Click on Information Technology.**

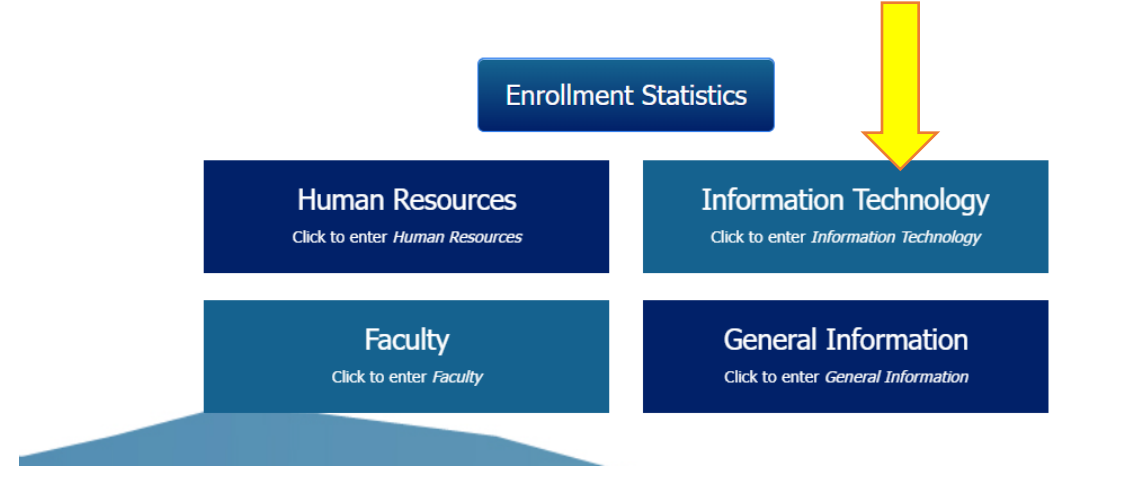

**Click on Access a System.**

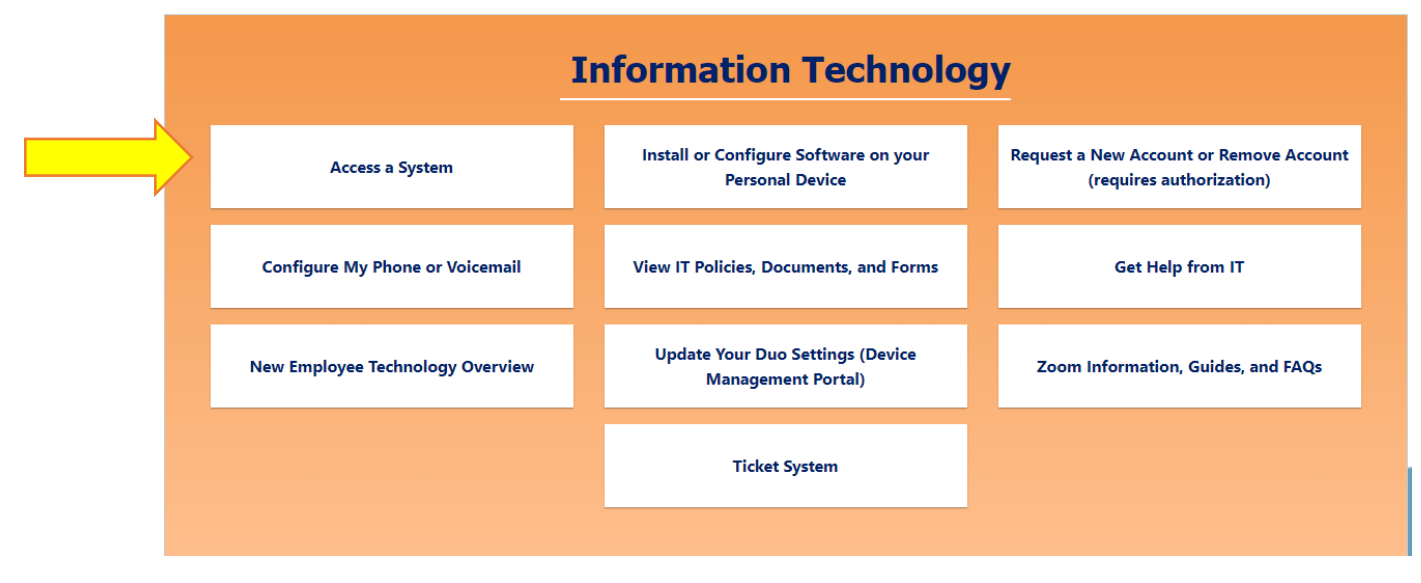

## **Click on Banner/Score.**

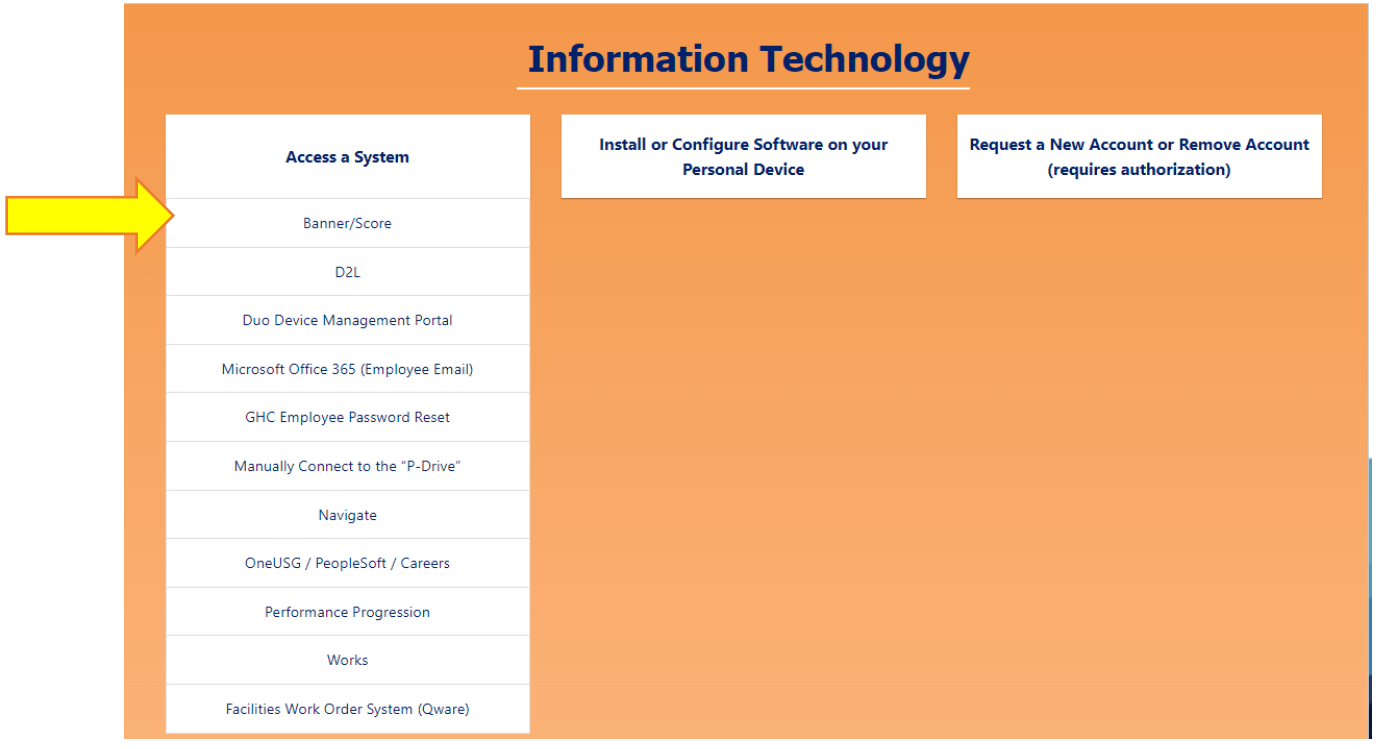

**Go to the Banner 9 Self Service Dashboards section and click on Faculty/Staff Self Service – Banner 9.**

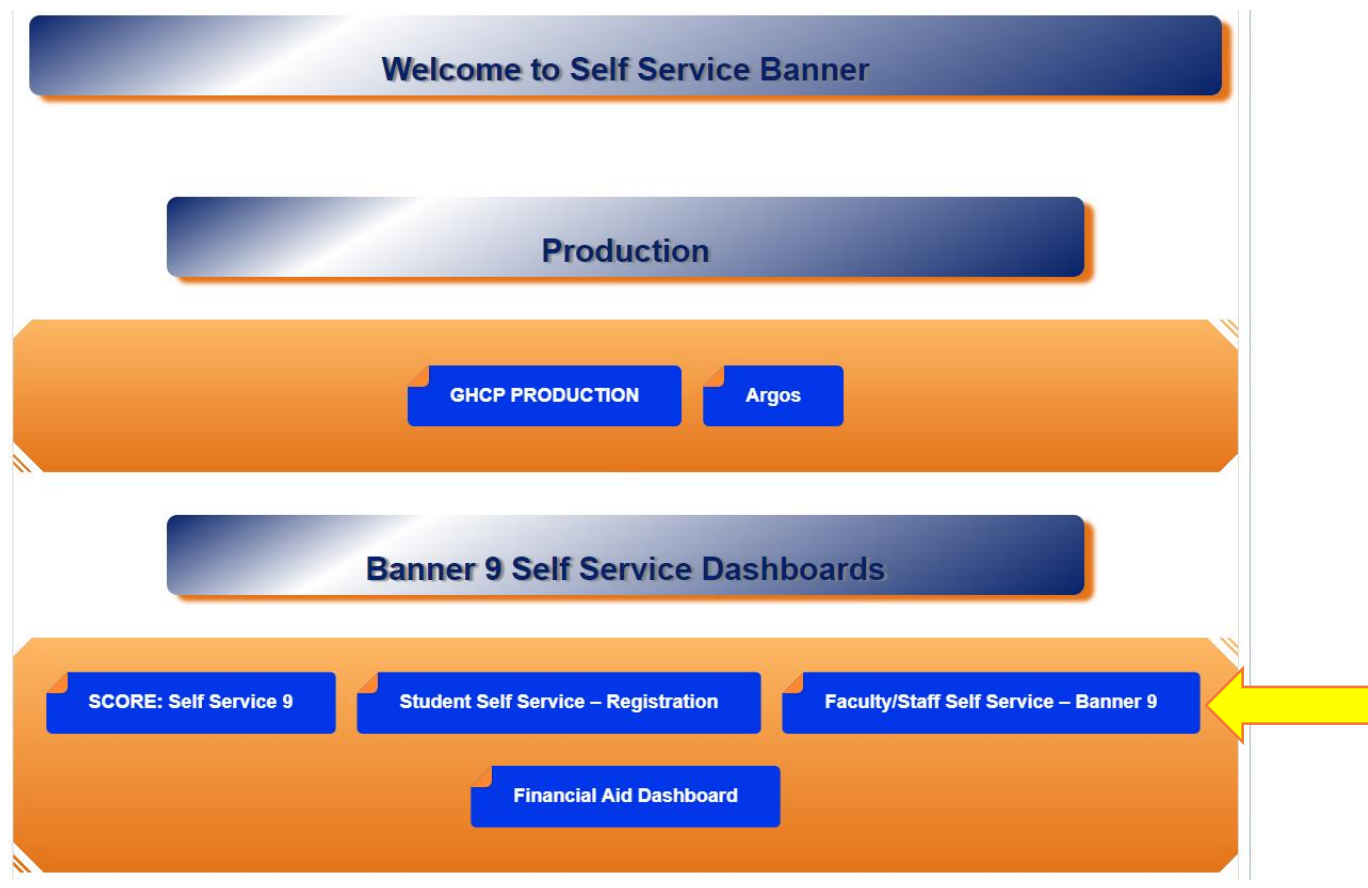

# **Go to the Faculty Course Maintenance section and click on Attendance Verification.**

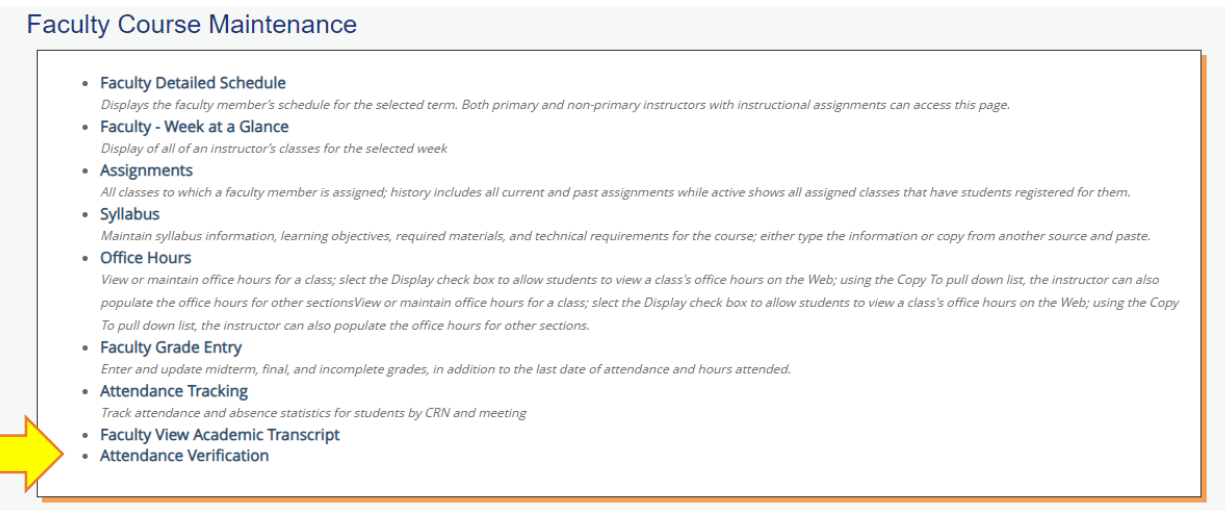

### **Log into [SCORE.](https://ghcservices.highlands.edu:9986/SCORE/twbkwbis.P_WWWLogin)**

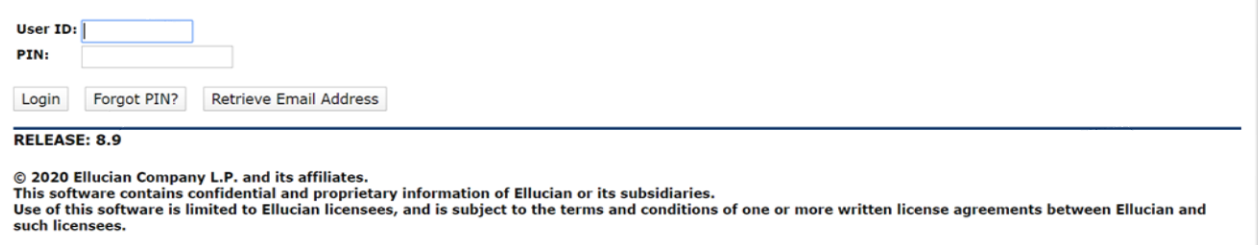

#### **Click on Faculty Services.**

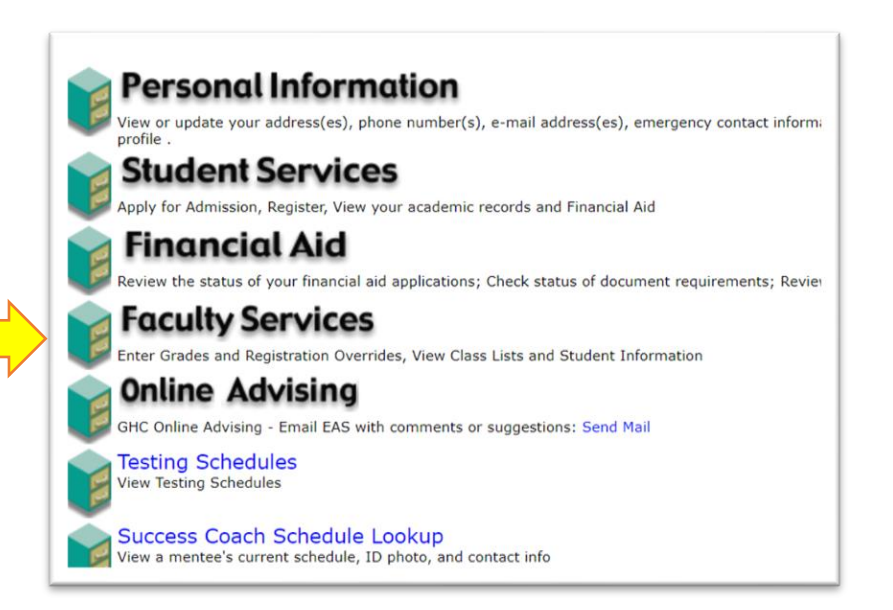

#### **Click on Attendance Verification.**

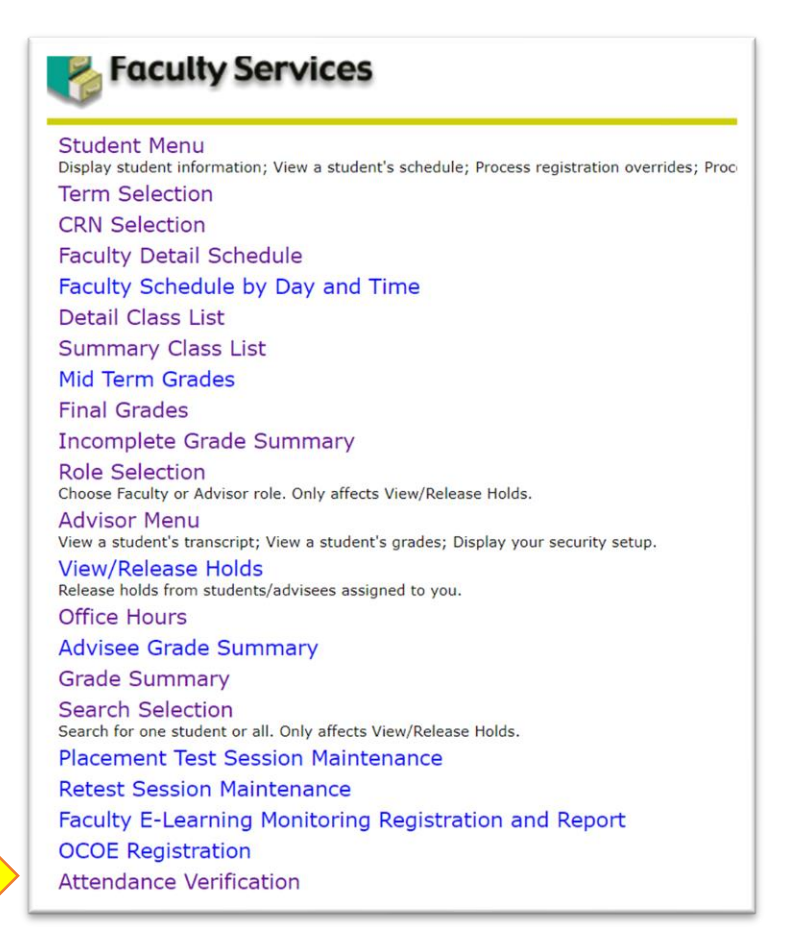

**Select the Term and click Submit.**

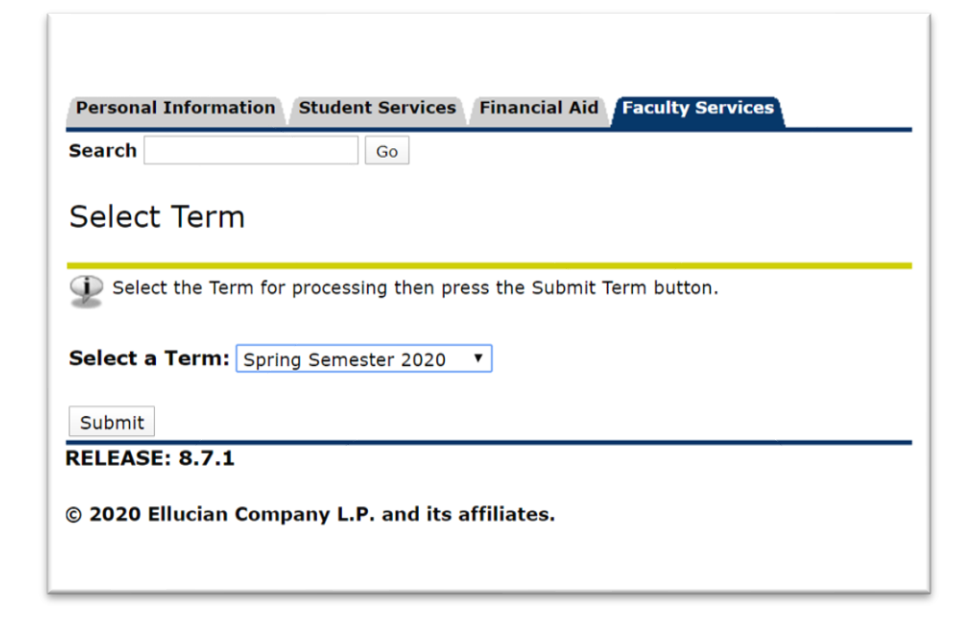

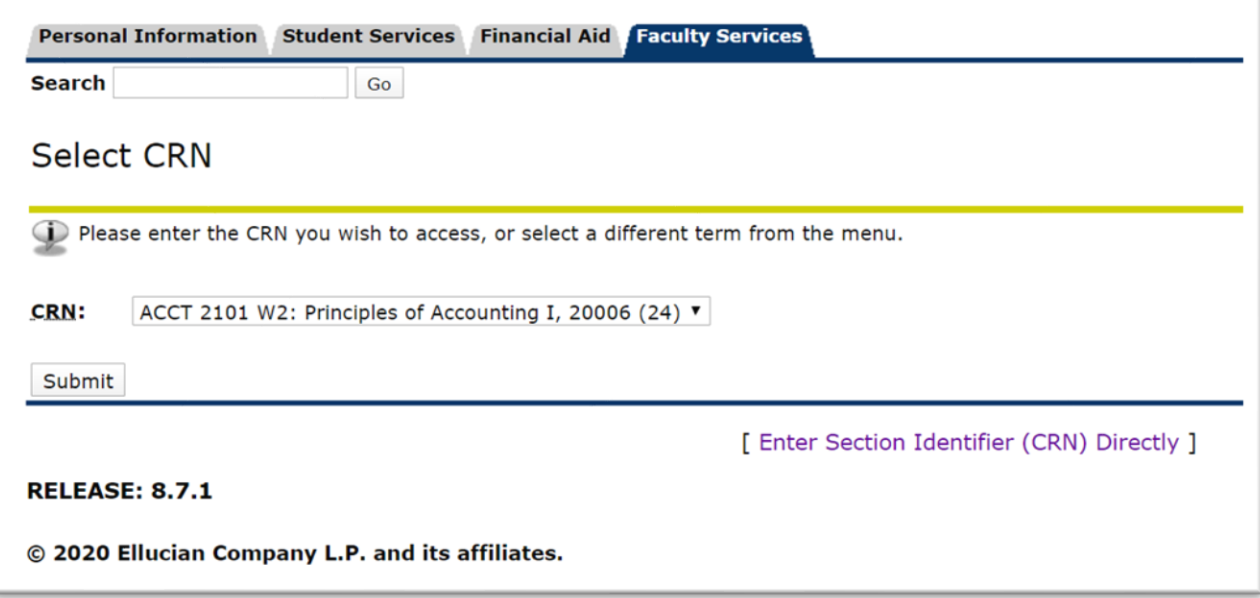

#### **View the Roster of Students.**

Attendance Verification

Course Information<br>Principles of Accounting I - ACCT 2101 W2<br>CRN: 20006<br>Duration: Jan 11, 2020 May 04, 2020<br>Status: Active Enrollment Counts<br>Maximum Actual Remaining<br>Enrollment: 30 24 6<br>Cross List: 0 0 0 Current Attendance Verification Counts<br>Attending Not Attending<br>22 0

Check Here to Verify Completion of Attendance Verification Data Entry ==> ■ Section is currently - NOT VERIFIED -

्च<br>An asterisk will appear next to the appropriate field if any of the following conditions exist: 1) The student has more than one major or department in his/her primary or secondary curriculum. 2) The student has a prog

If the word Confidential appears next to a students name, the personal information is to be kept confidential.

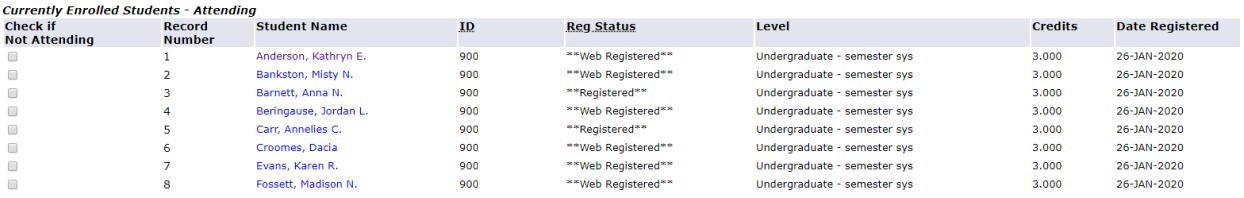

### Check students who have Not Attended then click SAVE.

Attendance Verification

Course Information<br>Principles of Accounting I - ACCT 2101 W2<br>CRM: 20006<br>Duration: Jan 11, 2020 May 04, 2020<br>Status: Active 

Current Attendance Verification Counts<br>Attending Not Attending<br>22 0

#### Check Here to Verify Completion of Attendance Verification Data Entry ==> © Section is currently - NOT VERIFIED -

早<br>An asterisk will appear next to the appropriate field if any of the following conditions exist: 1) The student has more than one major or department in his/her primary or secondary curriculum. 2) The student has a prog

If the word Confidential appears next to a students name, the personal information is to be kept confidential.

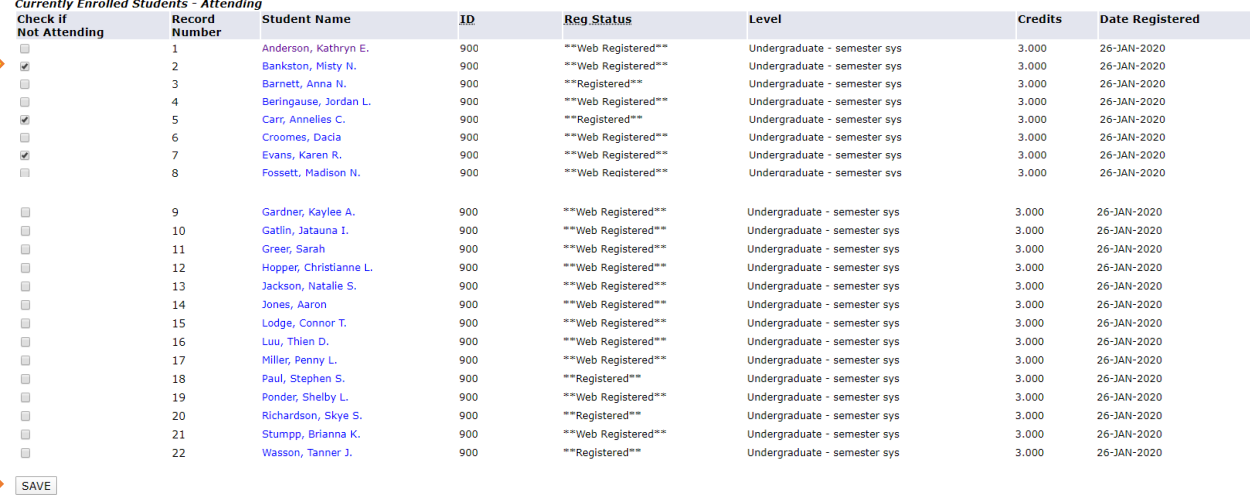

Return to Previous

[ Term Selection | CRN Selection ]

#### **RELEASE: 8.34**

© 2020 Ellucian Company L.P. and its affiliates.

# Clicking SAVE now does not submit the roster for verification. Wait until the attendance deadline date to submit the roster for verification.

Attendance Verification

Course Information<br>Principles of Accounting I - ACCT 2101 W2<br>CRM: 20006<br>Duration: Jan 11, 2020 May 04, 2020<br>Status: Active Enrollment Counts<br>
Maximum Actual Remaining<br>
Enrollment: 30 24 6<br>
Cross List: 0 0 0 Current Attendance Verification Counts<br>Attending Not Attending<br>22 0

Check Here to Verify Completion of Attendance Verification Data Entry ==> ■ Section is currently - NOT VERIFIED -

ण्डा<br>An asterisk will appear next to the appropriate field if any of the following conditions exist: 1) The student has more than one major or department in his/her primary or secondary curriculum. 2) The student has a pr

If the word Confidential appears next to a students name, the personal information is to be kept confidential.

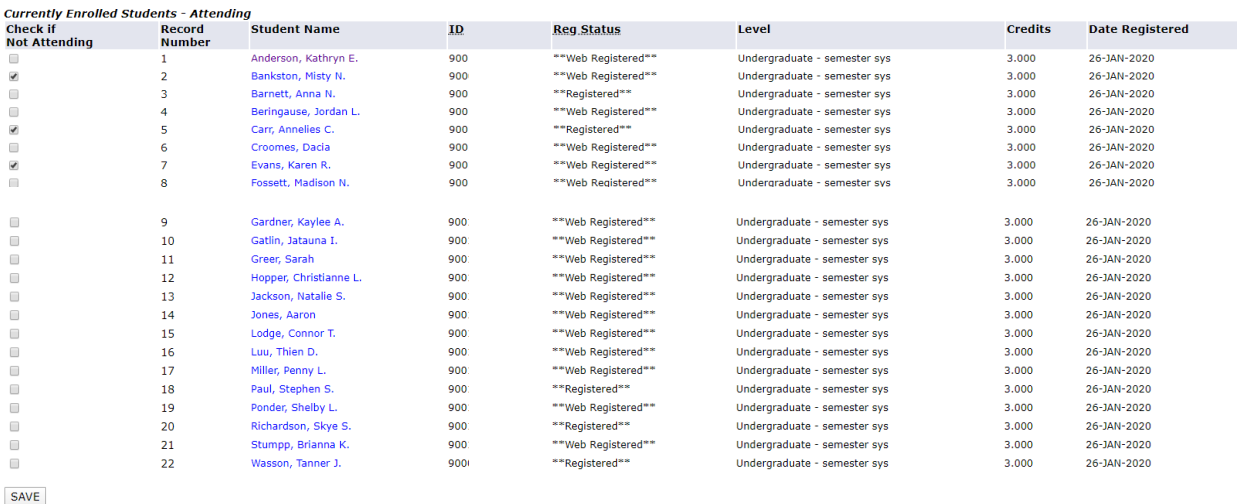

**Return to Previous** 

[ Term Selection | CRN Selection ]

RELEASE: 8.34

© 2020 Ellucian Company L.P. and its affiliates.

#### **Review student reported as Not Attending section.**

Attendance Verification - Updates Completed

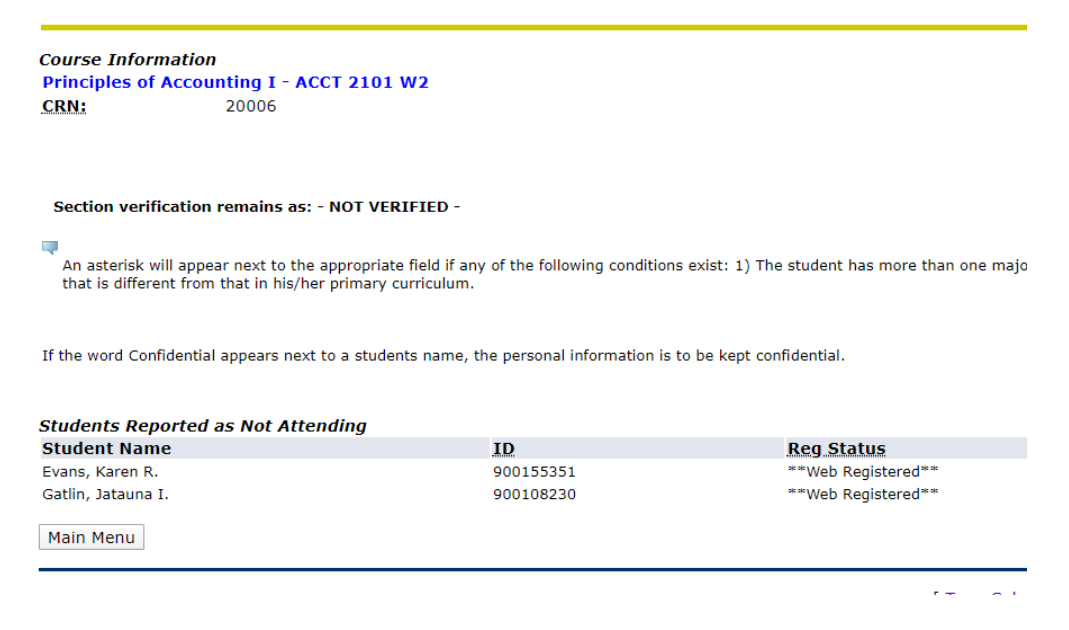

**On the day of the deadline for attendance posting you must Verify Attendance, check the box and SAVE. NOTE you can only submit the Attendance Verification Data once so make sure have verified those students who are attending and those not attending you class.**

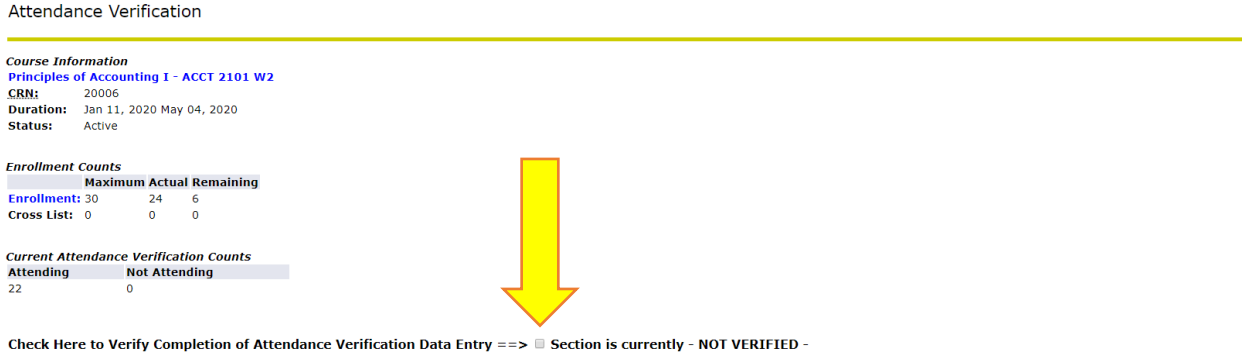

,<br>An asterisk will appear next to the appropriate field if any of the following conditions exist: 1) The student has more than one major or department in his/her primary or secondary curriculum. 2) The student has a progra

If the word Confidential appears next to a students name, the personal information is to be kept confidential

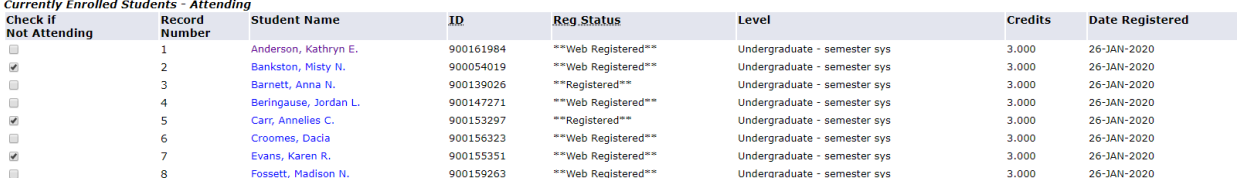

# **VERIFIED is now displayed.**

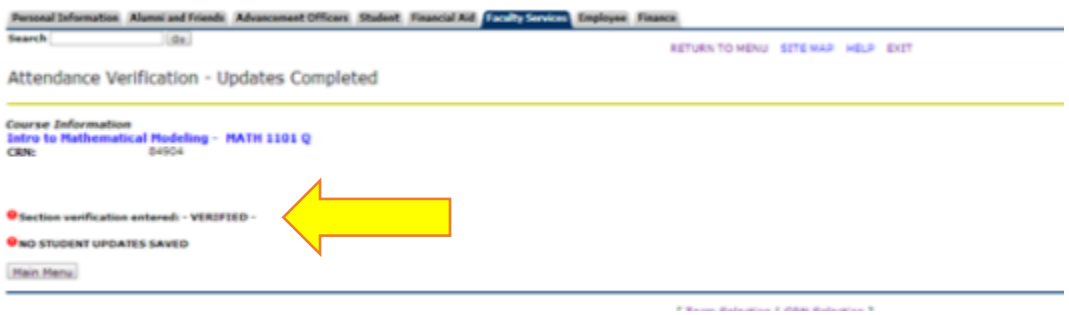